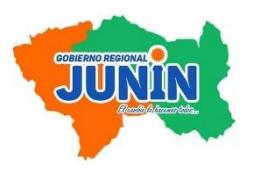

# **REQUISITOS PARA INICIO DE ACTIVIDADES, CATEGORIZACION Y REGISTRO DE ESTABLECIMIENTOS DE SALUD Y SERVICIOS MÉDICOS DE APOYO**

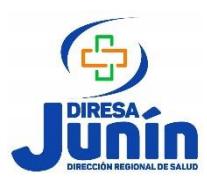

*(De acuerdo al Decreto Supremo Nº 013-2006-SA Art. 05, 07 y 08)* 

# PASO Nº 01

# *COMUNICACIÓN POR INICIO DE ACTIVIDADES (GRATUITO) RECATEGORIZACION*

### **Solicitud con carácter de Declaración Jurada (FORMATO N° 01)**

- Rellenar el formato donde se solicita la razón social, domicilio y número de registro único de contribuyente (RUC) de la persona natural o jurídica propietaria de la IPRESS, nombre y dirección de la IPRESS, tipo de establecimiento de acuerdo a la clasificación que establece el D.S N° 013–2006–SA, número de ambientes, servicios que funcionan, especialidad(es) de prestación que brindan, grupo objetivo a atender y horario de Atención.

# *CREACION DE USUARIO EN EL RENIPRESS*

**Buscar en google: RENIPRESS–SUSALUD** [\(http://app12.susalud.gob.pe/\)](http://app12.susalud.gob.pe/) página de RENIPRESS

- 1. Revisar los **INSTRUCTIVOS** que este presenta para cada una de sus acciones.
- 2. Hacer click en el recuadro: **INGRESA AL RENIPRESS**, después hacer click en **SOLICITAR CUENTA DE USUARIO**, llenar la información que le solicita, así obtendrá su Usuario y Contraseña a través de su correo electrónico.

# *CATEGORIZACIÓN Y REGISTRO EN EL RENIPRESS*

#### **Categorización y Registro vía internet en el Registro Nacional de IPRESS (RENIPRESS):**

- I. Ingresar al **RENIPRESS** con su usuario y contraseña:
- 1. Hacer clic en el recuadro **PROCEDIMIENTOS**, click en **NUEVA SOLICITUD CATEGORIZACIÓN Y REGISTRO** y proceda a llenar la información que se requiere, culminado el proceso el aplicativo le solicitará cargar la solicitud y voucher de pago por derecho de categorización, imprimir la **FICHA WEB - CATEGORIZACIÓN Y REGISTRO.**

#### **Solicitud en forma Física a DIRESA:**

- I. **Presentación de Expediente por Trámite Documentario: En un folder manila adjuntar los siguientes requisitos:** 
	- 1. Solicitud de Categorización y Registro dirigida al Director Regional de Salud Junín. **(FORMATO N° 02)**
	- 2. Ficha Web Categorización y Registro del RENIPRESS.
	- 3. Declaración Jurada garantizando la calidad y seguridad de los servicios que brinda. **(FORMATO N° 03)**
	- 4. Plano de ubicación. **(REFERENCIAS CLARAS, NO GOOGLE MAPS, NO DIBUJADO)**
	- 5. Plano de distribución de ambientes con sus áreas correspondientes de la IPRESS.
	- 6. Copia del título y de la Constancia de Habilidad del Director Médico o Responsable de la Atención de Salud.
	- 7. Relación de equipamiento (Biomédico, de seguridad y otros de acuerdo a la naturaleza de sus actividades). **(FORMATO N° 04)**
	- 8. Relación de Recursos Humanos (Profesional y No Profesional), de los profesionales adjuntar habilidad**. (FORMATO N° 05)**
	- 9. Certificado de Compatibilidad de Uso o Licencia Municipal otorgado por la Municipalidad.
- 10. Voucher de pago por derecho de inscripción **S/ 320.72** y categorización de acuerdo a su clasificación**\***.

# **PASO N° 02**

**Actualización de Datos vía internet en el Registro Nacional de IPRESS (RENIPRESS):** 

- 1. Ingresar al **RENIPRESS** con su usuario y contraseña:
	- 1.1. Hacer click en el recuadro **PROCEDIMIENTOS**, click en **NUEVA SOLICITUD DE ACTUALIZACIÓN,** ingrese su **Código Único de IPRESS**, marque la casilla correspondiente y finalmente click en **CREAR SOLICITUD.**
	- 1.2. El sistema le solicitará cargar 3 documentos: Designación del usuario del sistema.

Ficha RUC (Privadas) o Resolución del Titular (Publicas y Mixtas). DNI del titular de la IPRESS.

## **Solicitud en forma Física a DIRESA:**

1. Solicitud de Actualización de Datos dirigida al Director Regional (**FORMATO N° 06)**, con los 3 requisitos que cargó en el aplicativo.

Al tener el trámite de Actualización de Datos Aprobado se le dará el pase, realizará el pago respectivo por **\*derecho de tramitación** y en el aplicativo cargará su **SOLICITUD DE RECATEGORIZACIÓN** y el voucher de pago.

# **\*DERECHO DE TRAMITACIÓN**

- $\triangleright$  **EE.SS. sin Internamiento**  $\rightarrow$  S/ 540.09
	-
- $\triangleright$  **EE.SS. con Internamiento**  $\rightarrow$  S/ 791.76
- **Example 3 Servicios Médicos de Apoyo → S/ 507.97**

**Hacer el deposito a la Cuenta Corriente del Banco de la Nación 00–381–021912 en cualquier agente o banco y adjuntar voucher originales tanto de inscripción y categorización.** 

**<http://www.diresajunin.gob.pe/>**